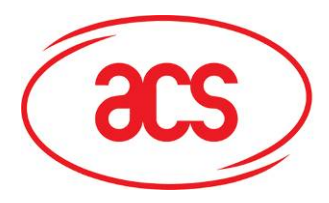

# **Advanced Card Systems Limited**

**Card and Reader Technologies** 

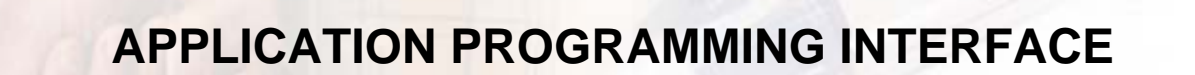

**ACR30**

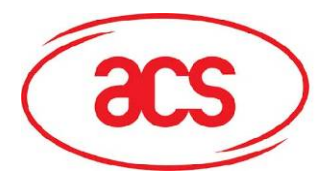

# **ACR30**

# **Table of Contents**

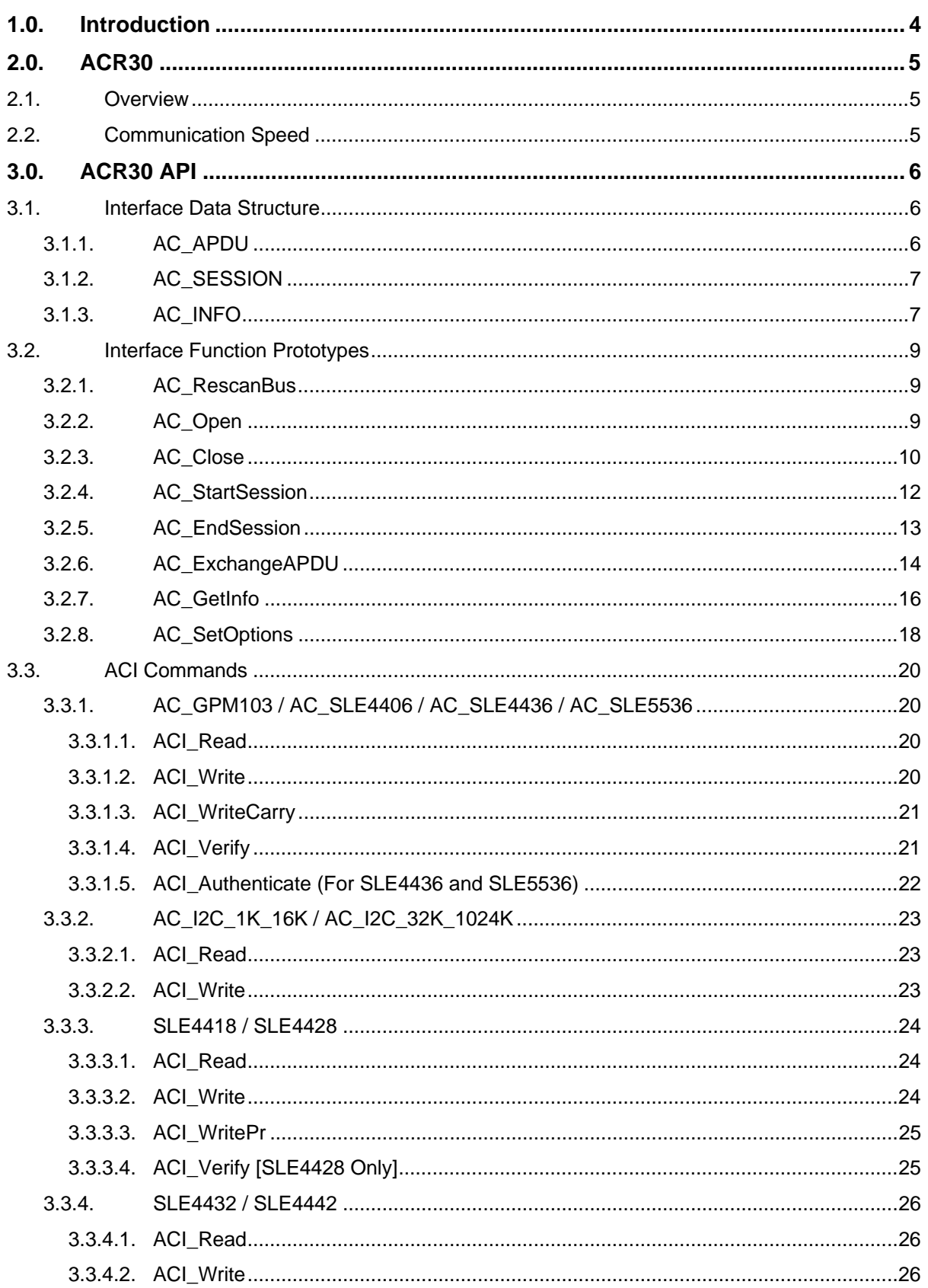

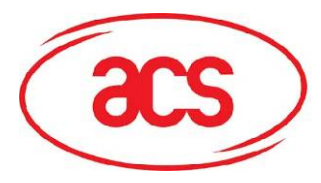

# **Advanced Card Systems Limited**

# **ACR30**

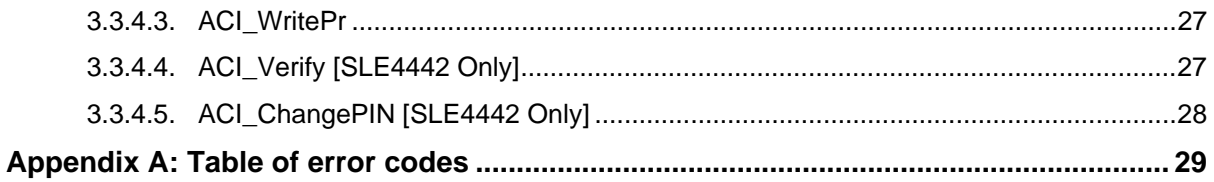

**Advanced Card Systems Limited** 

<span id="page-3-0"></span>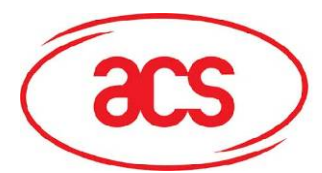

# **1.0.Introduction**

This manual describes the use of ACR30 interface software to program the ACR30 smart card readers. It is a set of library functions implemented for the application programmers to operate the ACR30 smart card readers and the inserted smart cards. Currently, it is supplied in the form of 32-bit DLL (for Windows 95/98/NT). It can be programmed using the popular development tools like Visual C/C++, Borland C/C++, Visual Basic, Delphi, FoxPro, etc.

Depending on the reader model, ACR30 series of smart card readers can be connected to the PC via the RS/232 interface or USB interface. The connecting interfaces of different model of readers are summarized as follows:

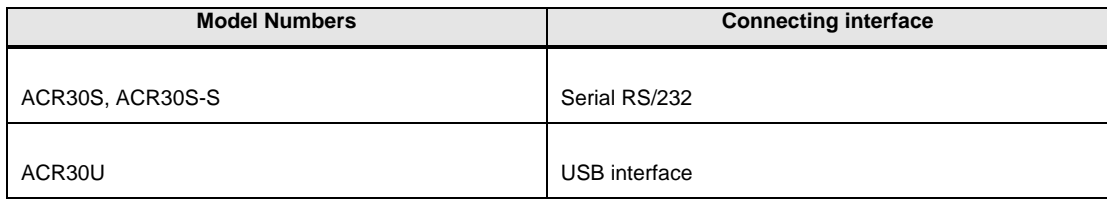

Even though the hardware communication interface can be different, application programs can still use the same API (Application Programming Interface) for operating the smart card readers. Actually, the purpose of using the ACR30 library is to provide the programmer with a simple and consistent interface over all possible hardware. It is the responsibility of the ACR30 library to handle the communication details, parameter conversions and error handling. The architecture of the ACR30 library can be visualized as the following diagram:

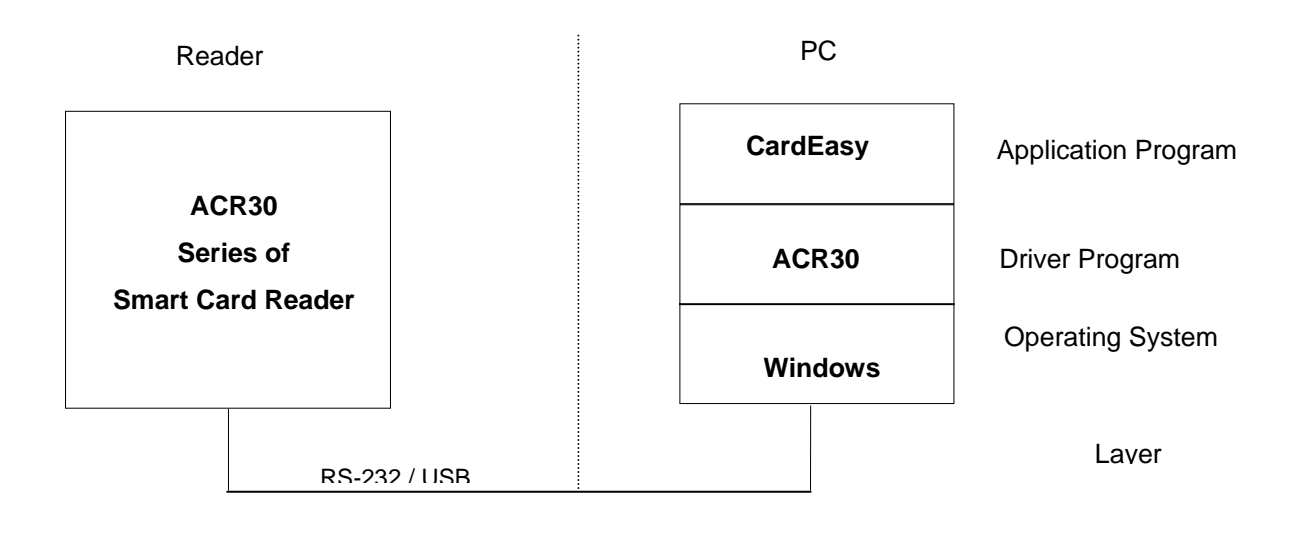

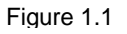

<span id="page-4-0"></span>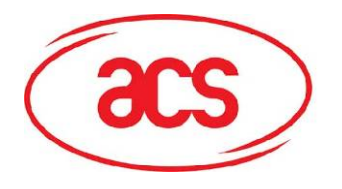

# **2.0.ACR30**

# **2.1. Overview**

ACR30 is a set of high-level functions provided for the application software to use. It provides a consistent application programming interface (ACR30 API) for the application to operate on the card reader and the corresponding inserted card. ACR30 communicates with the ACR30 reader via the communication port facilities provided by the operating system. ACR30 is supposed to be platform independent provided that there is a minor modification on the communication module of the ACR30 to adapt to different operating environments.

# **2.2. Communication Speed**

The ACR30 library controls the communication speed between the reader and the PC. For those readers using the serial RS232 connection, the default communication baud rate (factory setting) is 9600bps, no parity, eight bits and one-stop bits. A higher speed of 115200bps can be achieved by using software command issuing from the host. Please notice that the above communication speed setting applies only on those readers using the RS232 connection. For the USB type of connection, the speed is fixed at 9600bps and 1.5Mbps respectively.

**Advanced Card Systems Limited** 

<span id="page-5-0"></span>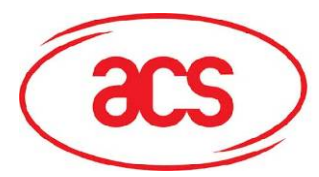

# **3.0.ACR30 API**

The ACR30 Application Programming Interface (API) defines a common way of accessing the ACR30 reader. Application programs invoke ACR30 through the interface functions and perform operations on the inserted card through the use of ACI commands. The header file ACR30.H, which contains all the function prototypes and macros described below, is available for the program developer.

# **3.1. Interface Data Structure**

The ACR30 API makes use of several data structures to pass parameters between application programs and the library driver. These data structures are defined in the header file ACR30.H and they are discussed below:

### **3.1.1. AC\_APDU**

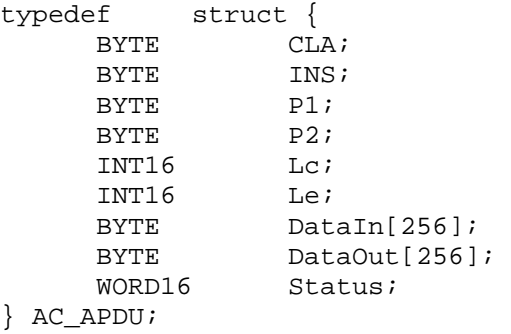

The AC\_APDU data structure is used in the AC\_ExchangeAPDU function for the passing of commands and data information into the smart card. For memory card operation, please refer to section **[3.3](#page-19-1)** for the definition of fields' value. For MCU card (T=0,T=1) operation, these values are specific to the smart card operating system. You must have the card reference manual before you can perform any valid operations on the card. Please notice that Lc represents the data length going into the card and Le represents the data length expecting from the card.

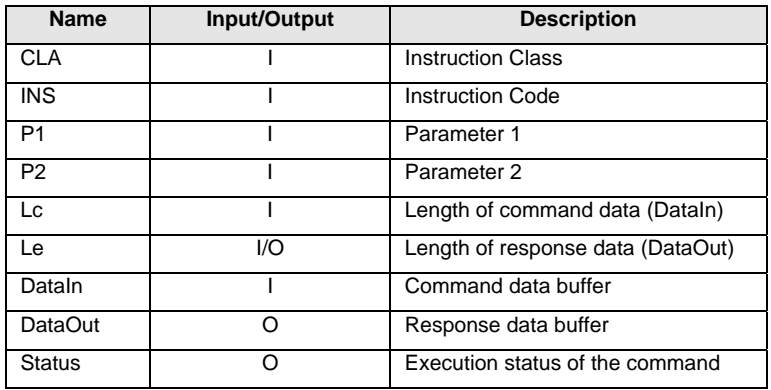

<span id="page-6-0"></span>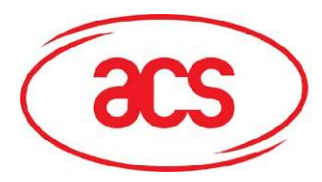

### **3.1.2. AC\_SESSION**

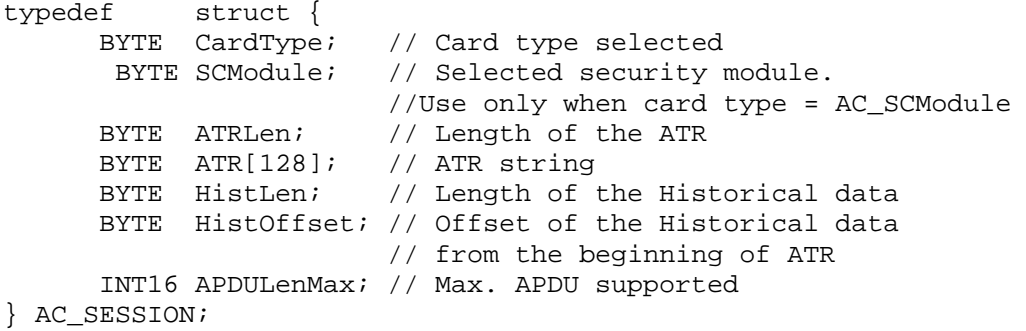

The AC\_SESSION data structure is used in the AC\_StartSession function call for the retrieval of ATR information from the smart card. Before calling AC\_StartSession, the program needs to specify the value of CardType. After calling the function, the ATR string can be found in ATR field and the length is stored in ATRLen.

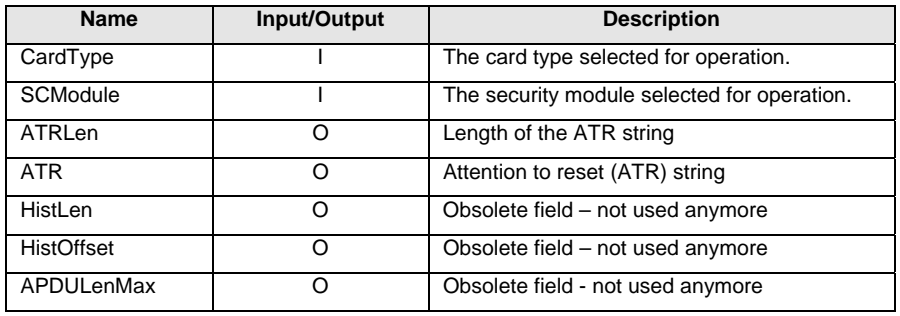

### **3.1.3. AC\_INFO**

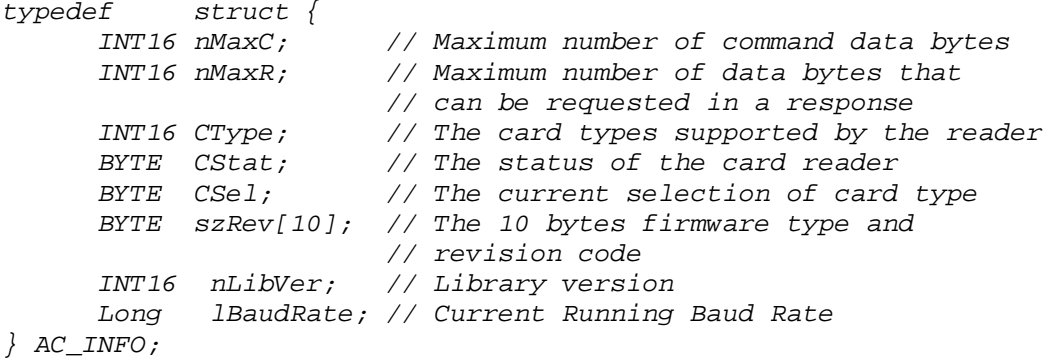

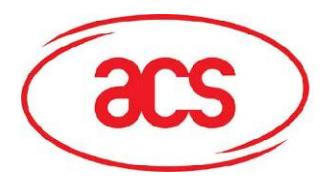

The AC\_INFO data structure is used in the AC\_GetInfo function call for the retrieval of reader related information. Their meanings are described as follows:

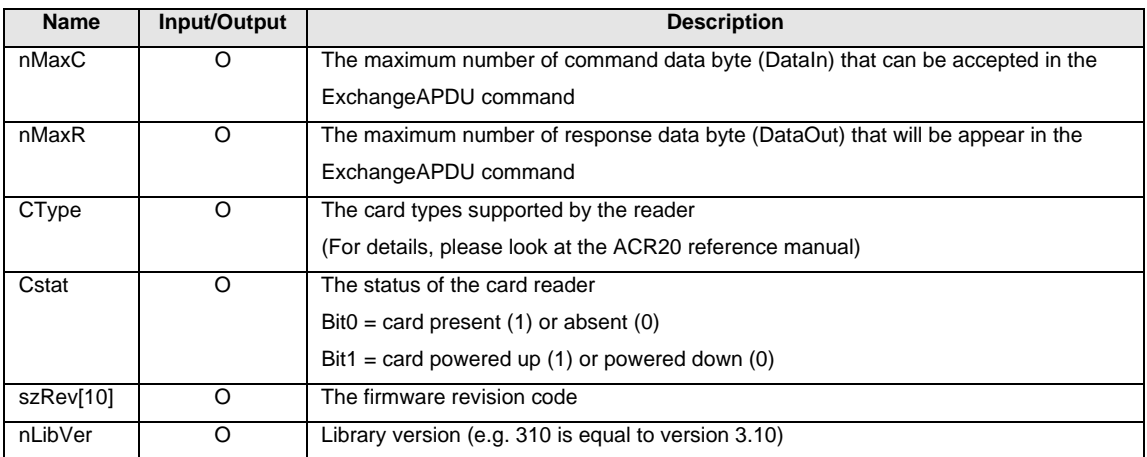

<span id="page-8-0"></span>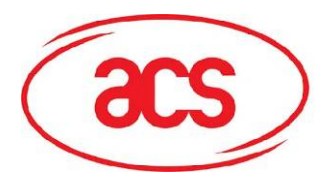

# **3.2. Interface Function Prototypes**

Generally, a program is required to call AC\_Open first to obtain a handle. The handle is required for subsequent calls to AC StartSession, AC ExchangeAPDU, AC EndSession and AC Close. The inserted card can be powered up by using the AC\_StartSession function and card commands can be exchanged with the inserted card using the AC\_ExchangeAPDU function. Moreover, AC\_SetOptions and AC\_GetInfo are two commands that can be used to set and read the various information of the reader.

### **3.2.1. AC\_RescanBus**

This function asks the system to rescan all the readers connected. Before calling it, all allocated handles (returned by AC\_Open) should be released. It should be called for the system to detect and be able to connect to the new reader(s) connected by user.

### **Format:**

INT16 AC\_DECL AC\_RescanBus();

### **Returns:**

The return value is negative and contains the error code when the function encounters an error during operation. Otherwise, it returns 0.

### **3.2.2. AC\_Open**

This function opens a port and returns a valid reader handle for the application program.

### **Format:**

INT16 AC\_DECL AC\_Open (INT16 ReaderType, INT16 ReaderPort);

<span id="page-9-0"></span>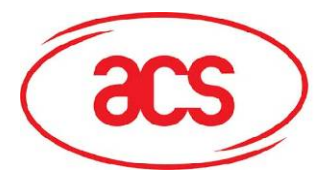

#### **Input Parameters:**

The table below lists the parameters for this function (you can refer to ACR30.H for the corresponding value):

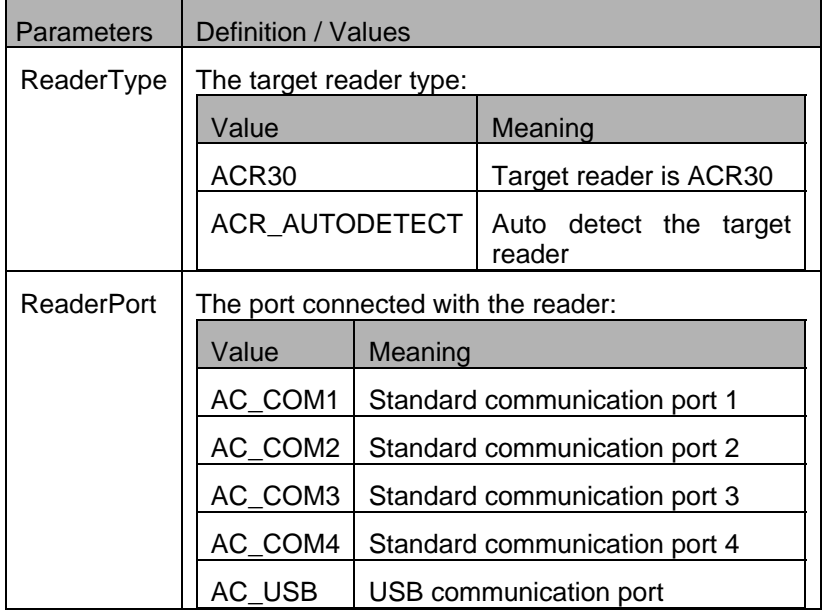

#### **Returns:**

The return value is negative and contains the error code when the function encounters an error during operation. Otherwise, it returns a valid reader handle. Please refer to appendix A for the detailed description and meaning of the error codes.

#### **Examples:**

// open a port to a ACR30 reader connected to COM1 INT16 hReader;

```
hReader = AC_Open(ACR30,AC_COM1);
```
### **3.2.3. AC\_Close**

This function closes a previously opened reader port.

### **Format:**

```
INT16 AC_DECL AC_Close (INT16 hReader);
```
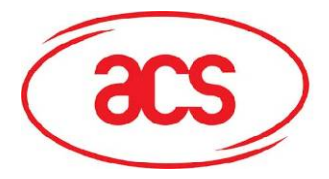

### **Input Parameters:**

The table below lists the parameters for this function

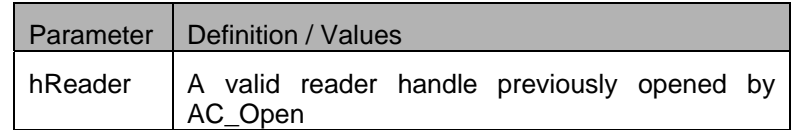

#### **Returns :**

The return value is zero if the function is successful. Otherwise, it returns a negative value containing the error code. For the detailed meaning of the error code, please refer to appendix A.

### **Examples :**

```
// Close a previously opened port 
INT16 RtnCode;
```

```
RtnCode = AC_Close(hReader);
```
<span id="page-11-0"></span>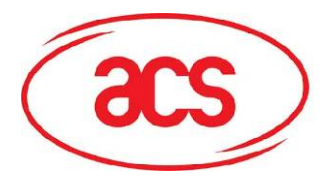

### **3.2.4. AC\_StartSession**

This function starts a session with a selected card type and updates the session structure with the values returned by the card Answer-To-Reset (ATR). A session is started by a card reset and it is ended by either another card reset, a power down of the card or the removal of a card from the reader. Note that this function will power up the card and perform a card reset.

### **Format:**

INT16 AC\_DECL AC\_StartSession (INT16 hReader, AC\_SESSION FAR \*Session);

#### **Input Parameters:**

The table below lists the parameters for this function

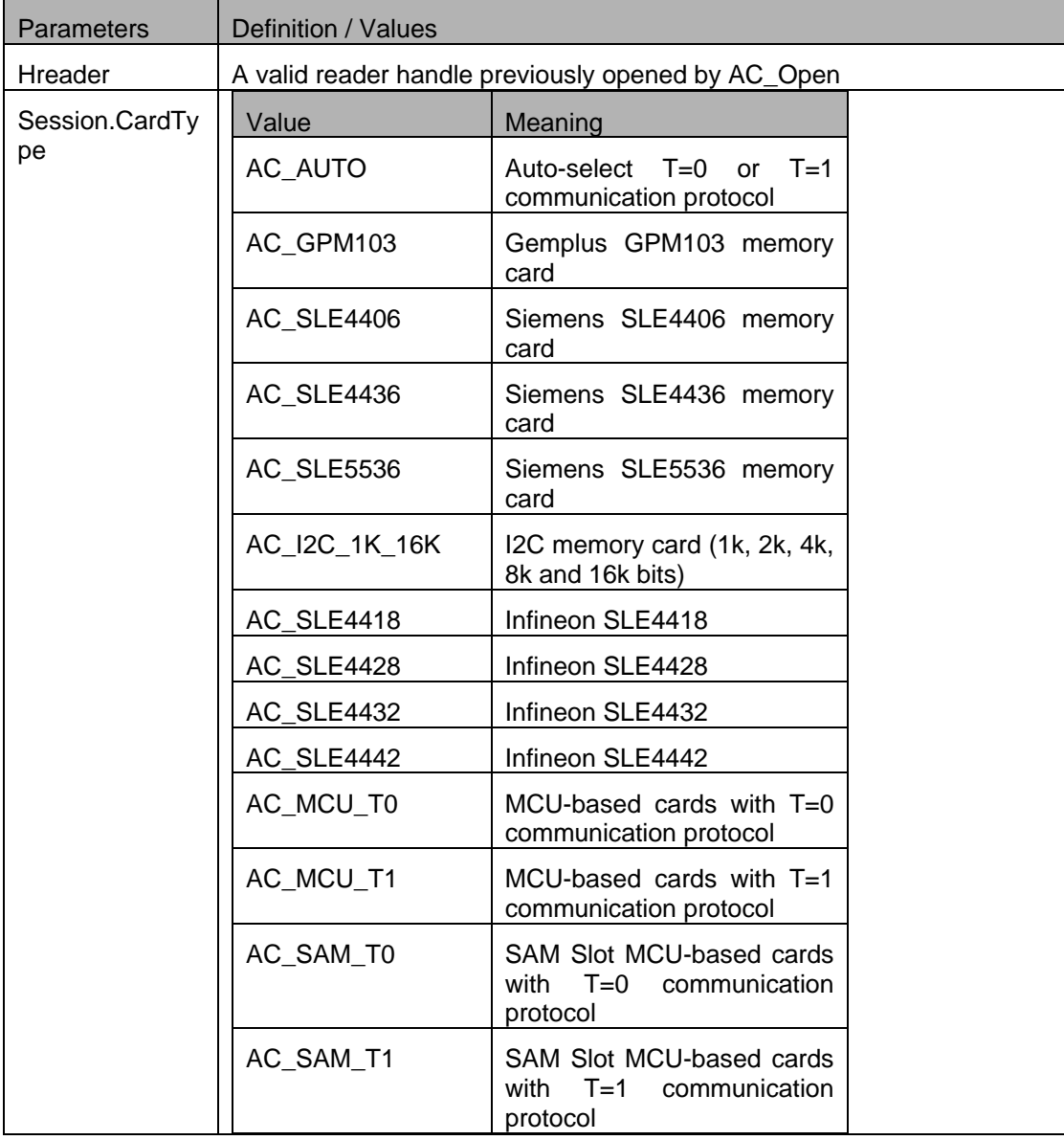

<span id="page-12-0"></span>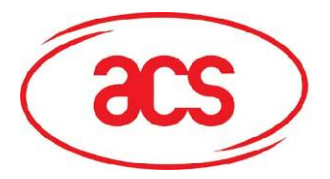

### **Output Parameters:**

The table below lists the parameters returned by this function

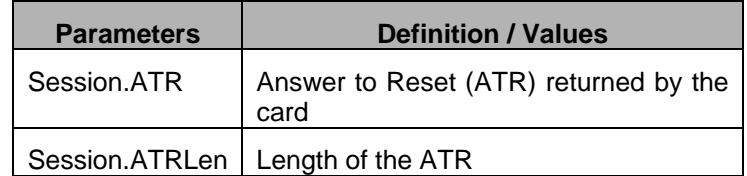

### **Returns:**

The return value is zero if the function is successful. Otherwise, it returns a negative value containing the error code. For the detailed meaning of the error code, please refer to appendix A.

#### **Examples:**

```
// Prepare Session structure for SLE 4442 memory card 
INT16 RtnCode,i; 
AC_SESSION Session; 
Session.CardType = AC_SLE4442; // Card type = SLE4442 
//Start a session on previously opened port 
RtnCode = AC_StartSession(hReader, &Session); 
// Print the card ATR 
printf("Card Answer to Reset : "); 
for (i = 0; i < (INT16) Session.ATRLen; i++)
        printf(" %02X",Session.ATR[i]);
```
### **Remarks:**

1) When AC\_AUTO is selected, the reader will try to detect the inserted card type automatically (in main slot). However, while the reader can distinguish the T=0 and T=1 card, it cannot distinguish different types of memory card.

2) For accessing the MCU card in SAM slot, besides opening a port, you may need to select the AC\_SAM\_T0 (for T=0 card) and AC\_SAM\_T1 (for T=1 card) in calling AC\_StartSession.

### **3.2.5. AC\_EndSession**

This function ends a previously started session and powers off the card.

<span id="page-13-0"></span>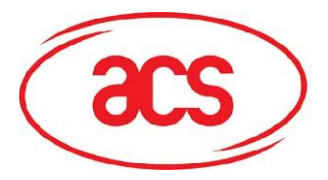

#### **Format:**

INT16 AC\_DECL AC\_EndSession (INT16 hReader);

#### **Input Parameters:**

The table below lists the parameters for this function

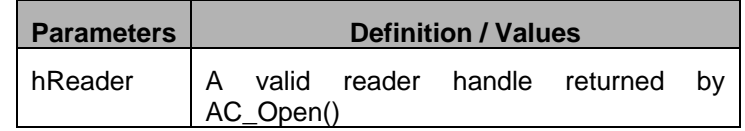

#### **Returns:**

The return value is zero if the function is successful. Otherwise, it returns a negative value containing the error code. For the detailed meaning of the error code, please refer to appendix A.

#### **Examples:**

//End session on a previously started session RtnCode = AC\_EndSession(hReader);

### **3.2.6. AC\_ExchangeAPDU**

This function sends an APDU command to a card via the opened port and returns the card's response. Please refer Section 2.3.3 ACI Commands for a detailed description on how to fill in the parameters.

#### **Format:**

INT16 AC\_DECL AC\_ExchangeAPDU (INT16 hReader, AC\_APDU FAR \*Apdu);

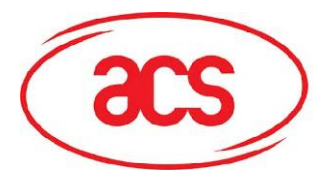

### **Input Parameters:**

The table below lists the parameters for this function

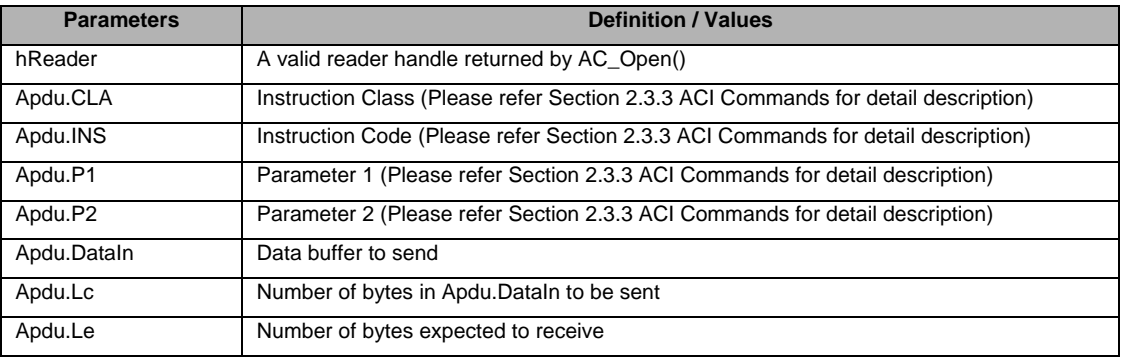

#### **Output Parameters:**

The table below lists the parameters returned by this function

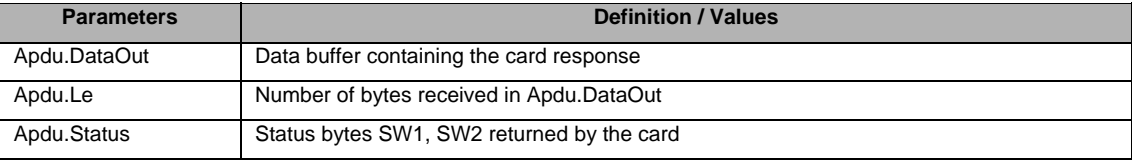

#### **Returns:**

The return value is zero if the function is successful. Otherwise, it returns a negative value containing the error code. For the detailed meaning of the error code, please refer to appendix A.

### **Examples:**

```
// Read 8 bytes from SLE4442 from address 0 
INT16 RtnCode, i; 
APDU apdu; 
apdu.CLA = 0x00;apdu.INS = ACI_Read;
apdu.P1 = 0;apdu.P2 = 0;apdu.Lc = 0;apdu. Le = 8;RTNCODE = AC\_EXCHANGEAPDU(HREADER, \&APDU);If (RtnCode == 0) 
{ 
      // print the data
```
<span id="page-15-0"></span>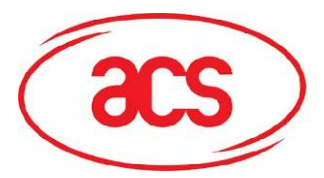

```
printf("Data :"); 
for (i = 0; i < apdu.Le; i++){ 
       printf(" %02X", apdu.DataOut[i]); 
} 
printf("Card Status (SW1 SW2) = %04X", apdu.Status);
```
### **3.2.7. AC\_GetInfo**

This function retrieves information related to the currently selected reader.

### **Format :**

}

```
INT16 AC_DECL AC_GetInfo (INT16 hReader, AC_INFO FAR *Info);
```
### **Input Parameters:**

The table below lists the parameters for this function

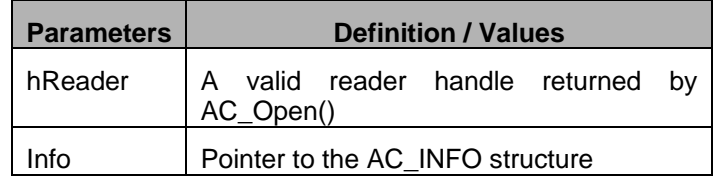

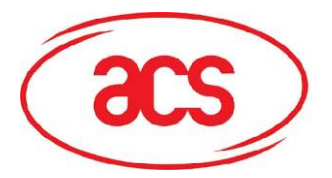

### **Output Parameters:**

The table below lists the parameters returned by this function

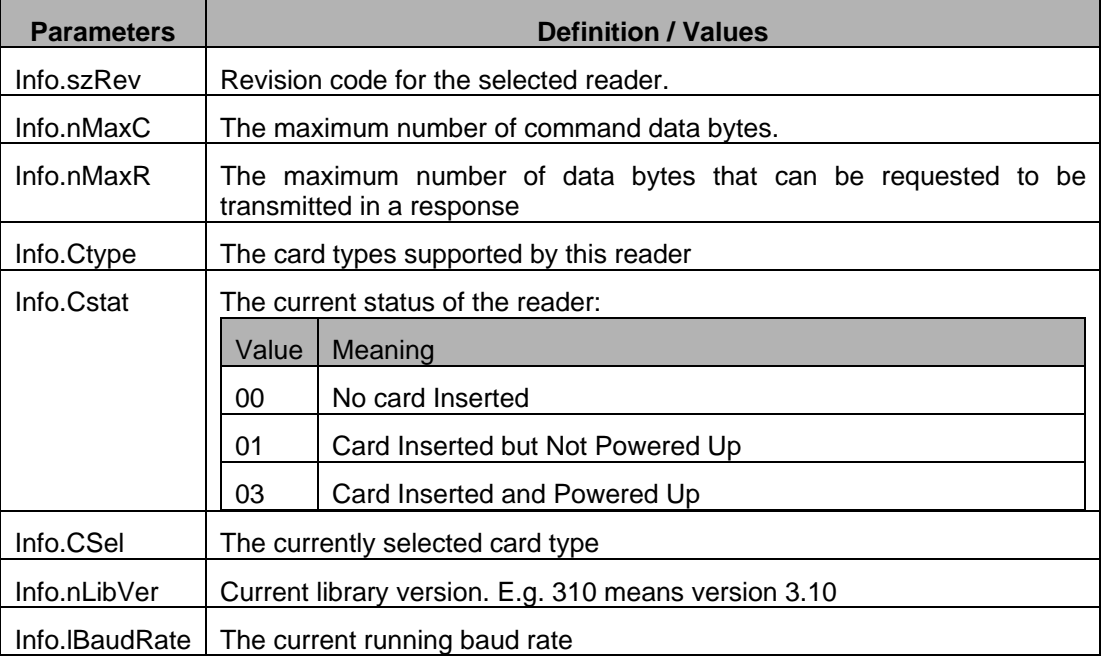

### **Returns:**

The return value is zero if the function is successful. Otherwise, it returns a negative value containing the error code. For the detailed meaning of the error code, please refer to appendix A.

#### **Examples:**

// Get the revision code of the currently selected reader INT16 RtnCode; AC\_INFO Info;

RtnCode = AC\_GetInfo(hReader, &Info); printf("Reader Operating System ID : %s",Info.szRev);

<span id="page-17-0"></span>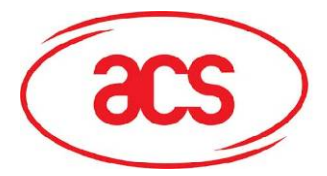

# **3.2.8. AC\_SetOptions**

This function sets various options for the reader.

### **Format:**

INT16 AC\_DECL AC\_SetOptions (INT16 hReader, WORD16 Type, WORD16 Value);

### **Input Parameters:**

The table below lists the parameters for this function

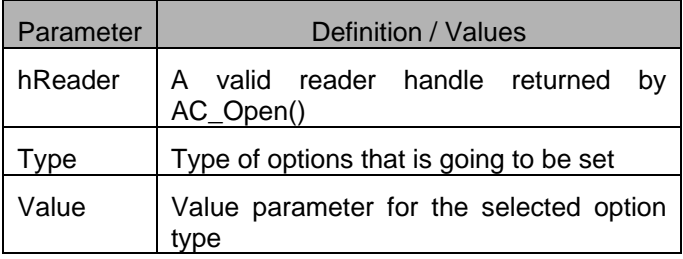

#### **Returns:**

The return value is zero if the function is successful. Otherwise, it returns a negative value meaning that the option setting is not available.

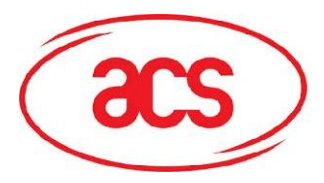

### **Options :**

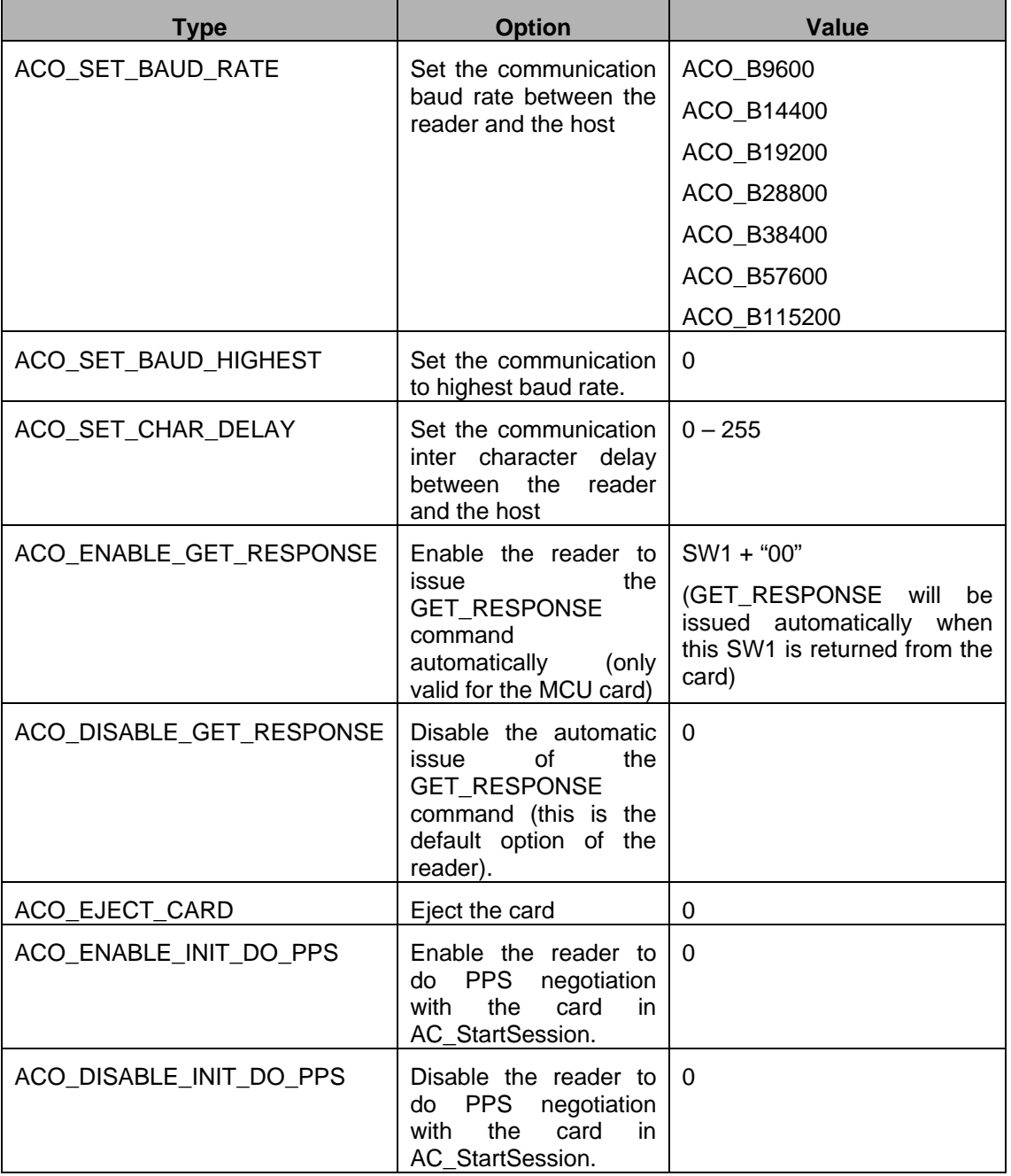

\* Function returns 0 when that option is supported, otherwise it is not supported

### **Examples:**

// Set the communication baud rate to the highest possible setting INT16 RtnCode;

```
RtnCode = AC_SetOption(hReader, ACO_SET_BAUD_HIGHEST, 0); 
if (RtnCode < 0) 
      printf("Set option failed\n");
```
<span id="page-19-0"></span>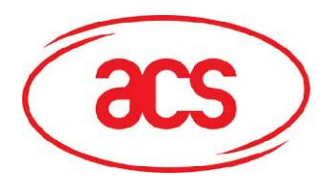

# <span id="page-19-1"></span>**3.3. ACI Commands**

ACI commands are provided to support the standard operations of a wide range of memory cards. Because of the different nature of different memory cards and their capabilities, not all commands are available to different types of cards. The table below lists the supported commands for different types of cards:

# **3.3.1. AC\_GPM103 / AC\_SLE4406 / AC\_SLE4436 / AC\_SLE5536**

ACR30 reader with firmware 2.10 onwards supports AC\_SLE4436 and AC\_SLE5536.

# **3.3.1.1. ACI\_Read**

It is used to read data from certain address.

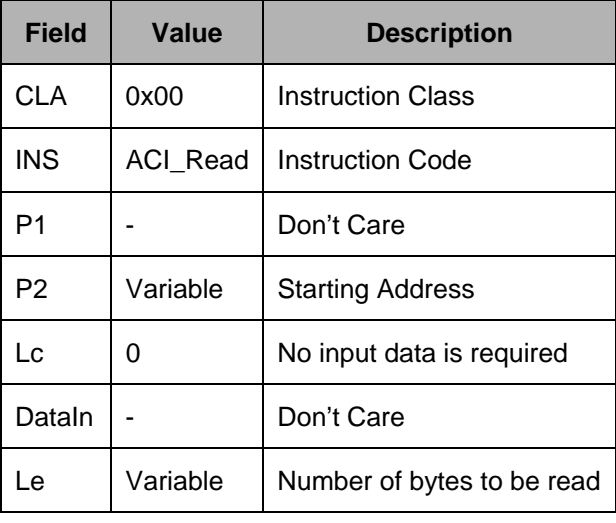

The data read will be stored in DataOut field.

# **3.3.1.2. ACI\_Write**

It is used to write data to certain address.

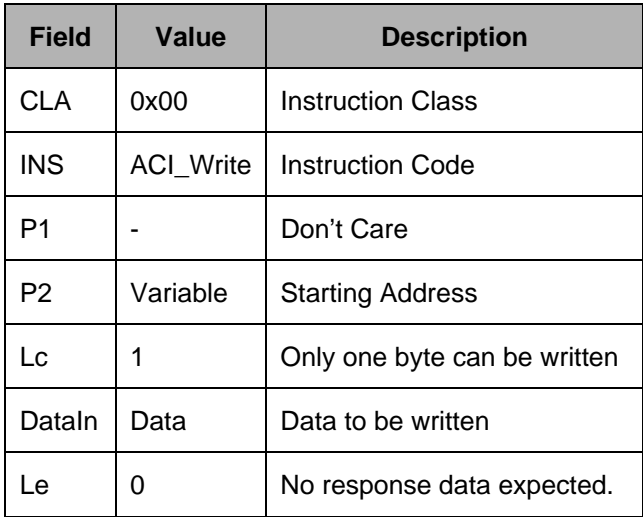

<span id="page-20-0"></span>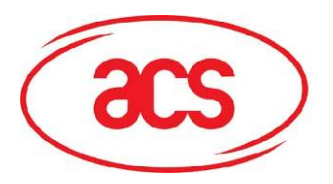

# **3.3.1.3. ACI\_WriteCarry**

It is used to write data with carry to certain address.

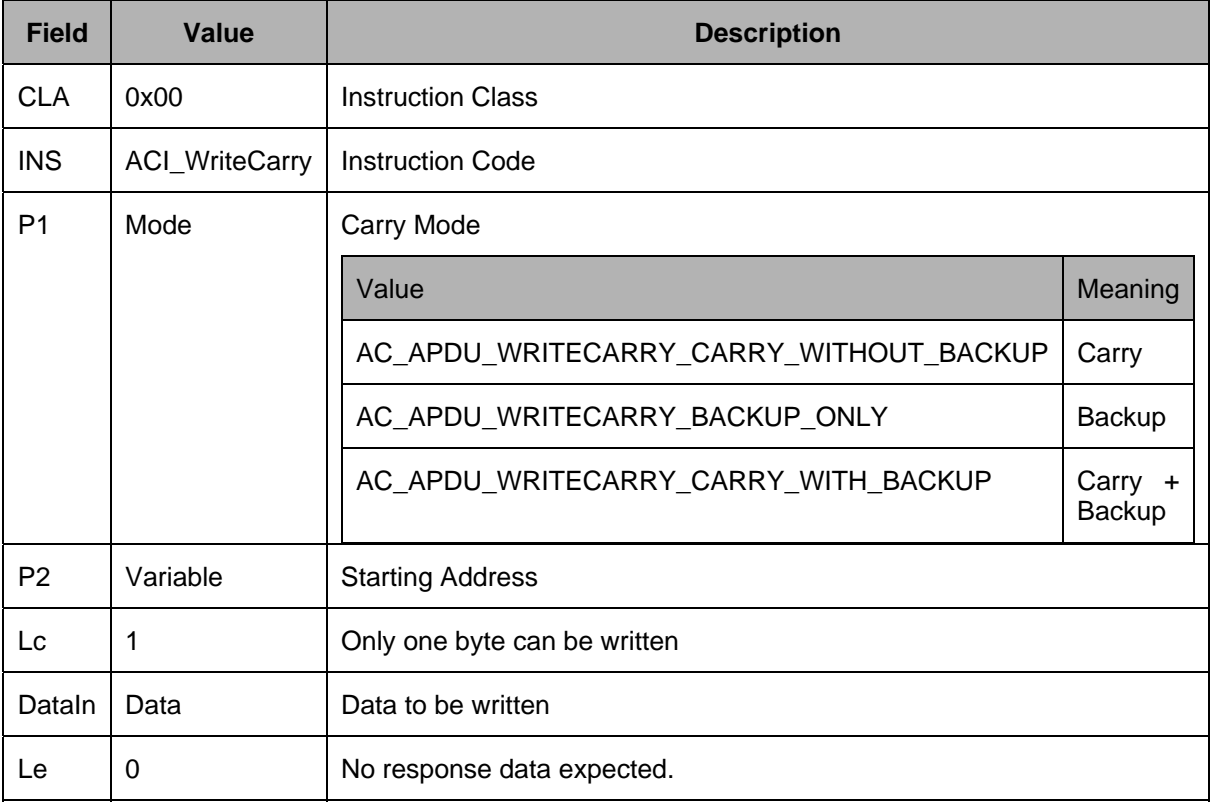

# **3.3.1.4. ACI\_Verify**

It is used to submit transport code to the card in order to enable the card personalization mode.

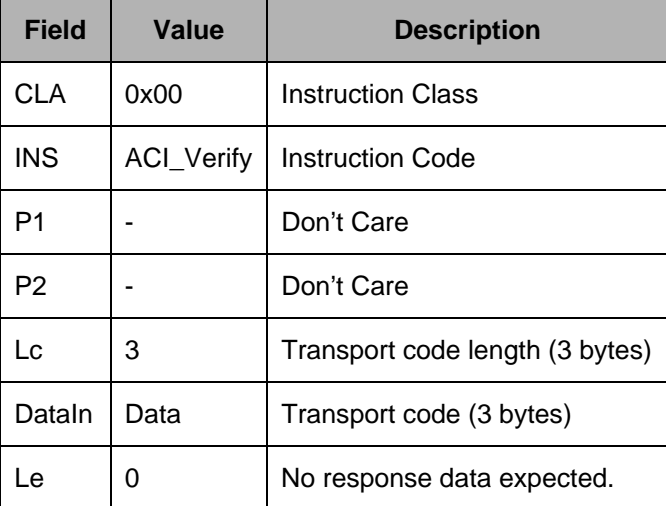

<span id="page-21-0"></span>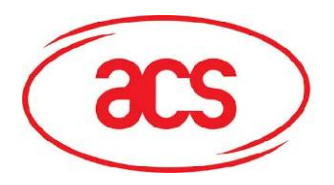

# **3.3.1.5. ACI\_Authenticate (For SLE4436 and SLE5536)**

It is used to read a card authentication certification.

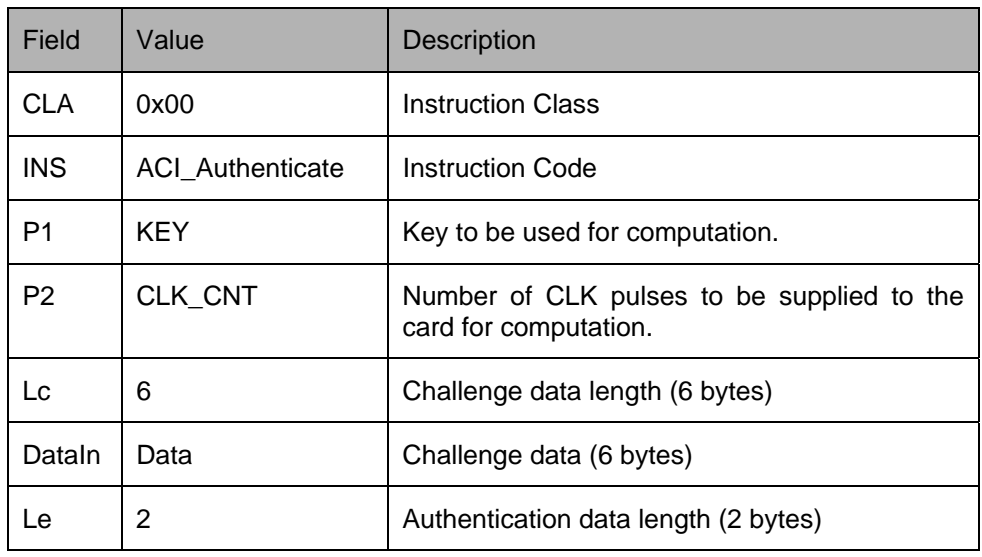

The authentication data computed by the card will be stored in DataOut field.

For the KEY (P1), following values are available:

| Value | <b>Meaning</b>                   | <b>SLE4436</b> | <b>SLE5536</b> |
|-------|----------------------------------|----------------|----------------|
| 0x00  | Key 1                            | Support        | Support        |
| 0x01  | Key 2                            | Support        | Support        |
| 0x80  | Key 1 with cipher block chaining | Not Support    | Support        |
| 0x81  | Key 2 with cipher block chaining | Not Support    | Support        |

<span id="page-22-0"></span>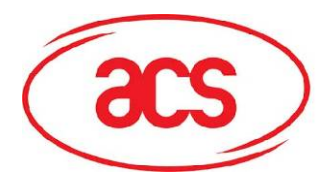

# **3.3.2. AC\_I2C\_1K\_16K / AC\_I2C\_32K\_1024K**

### **3.3.2.1. ACI\_Read**

It is used to read data from certain address.

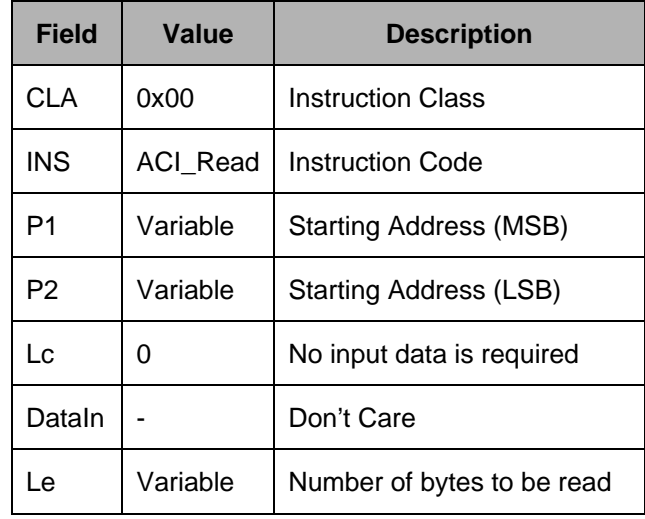

The data read will be stored in DataOut field.

### **3.3.2.2. ACI\_Write**

It is used to write data to certain address.

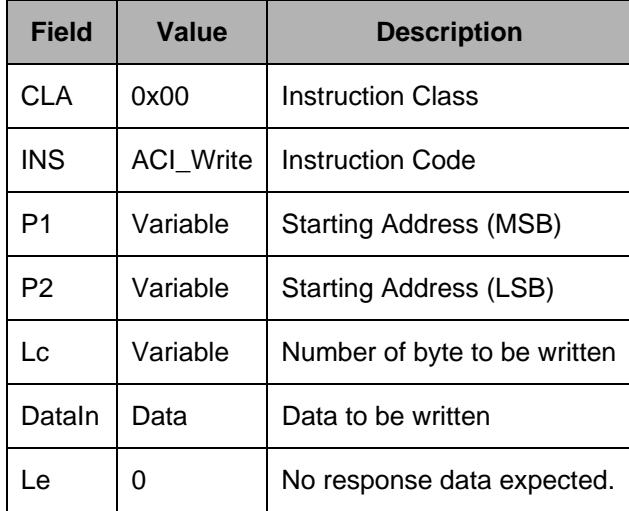

<span id="page-23-0"></span>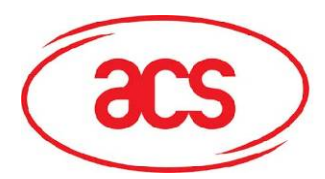

### **3.3.3. SLE4418 / SLE4428**

### **3.3.3.1. ACI\_Read**

It is used to read data from certain address.

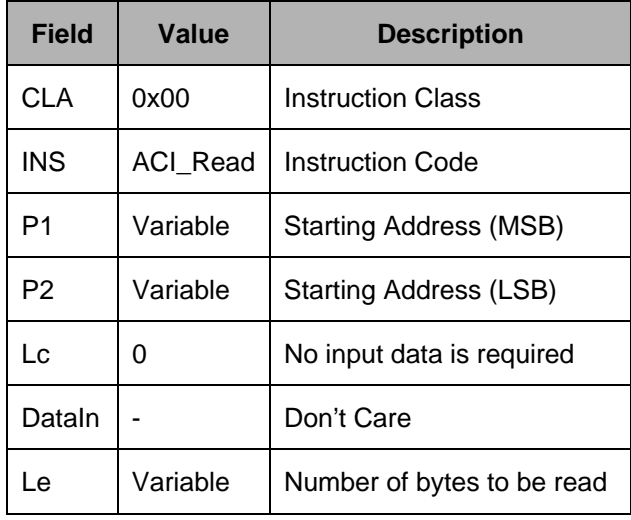

The data read will be stored in DataOut field.

## **3.3.3.2. ACI\_Write**

It is used to write data to certain address.

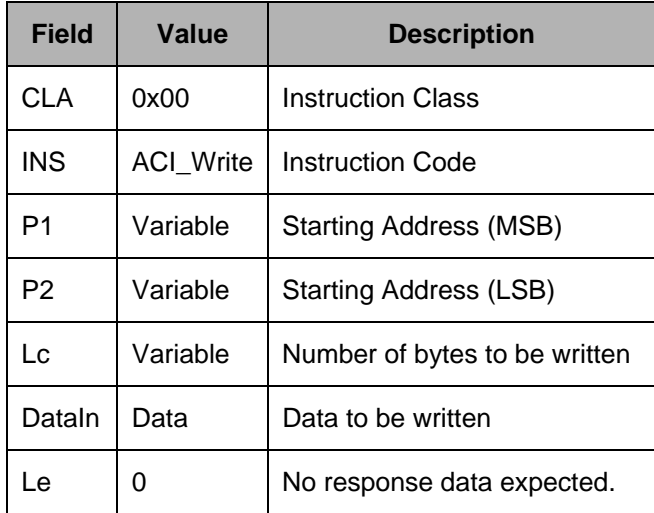

<span id="page-24-0"></span>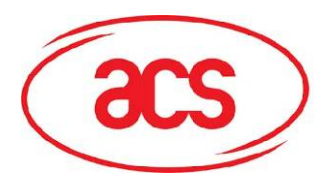

# **3.3.3.3. ACI\_WritePr**

It is used to write protected data to certain address.

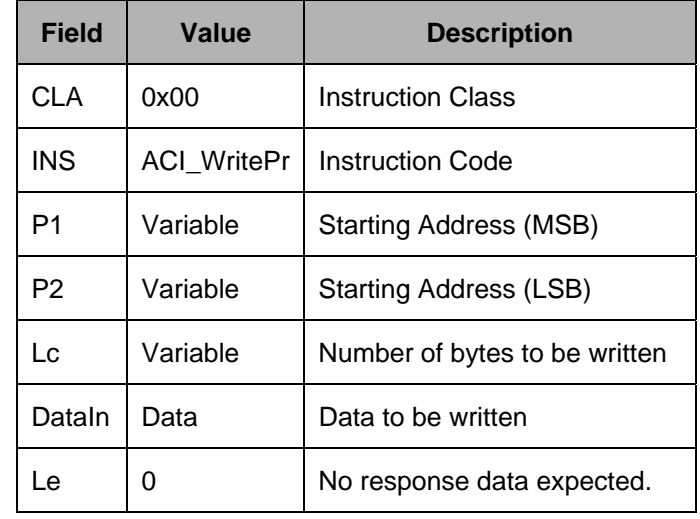

# **3.3.3.4. ACI\_Verify [SLE4428 Only]**

It is used to submit transport code to the card in order to enable the card personalization mode.

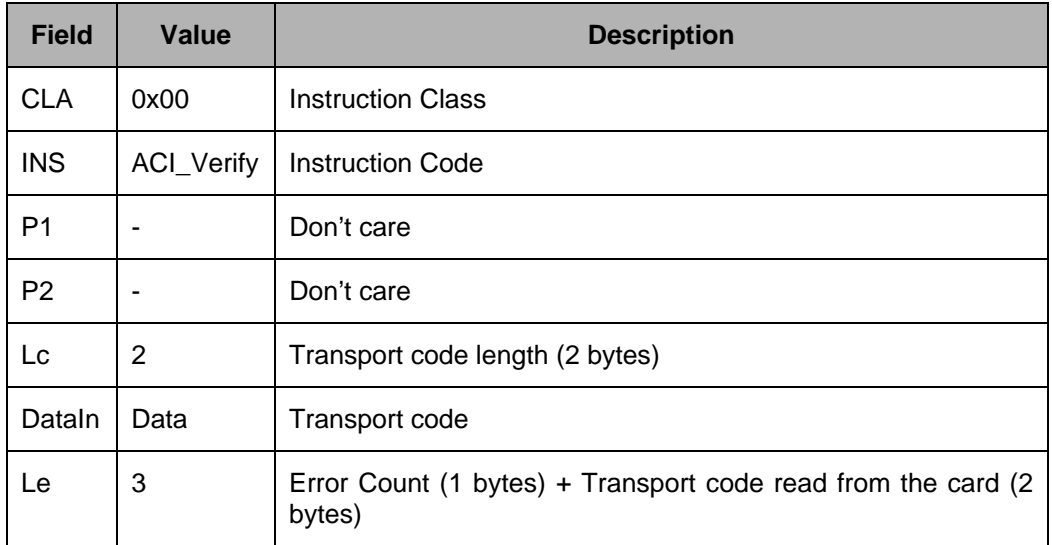

<span id="page-25-0"></span>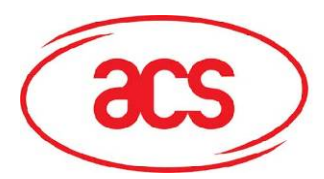

### **3.3.4. SLE4432 / SLE4442**

### **3.3.4.1. ACI\_Read**

It is used to read data from certain address.

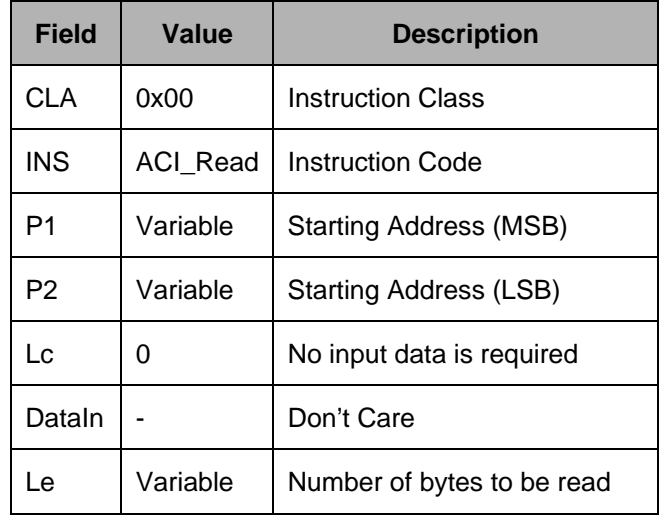

The data read will be stored in DataOut field.

# **3.3.4.2. ACI\_Write**

It is used to write data to certain address.

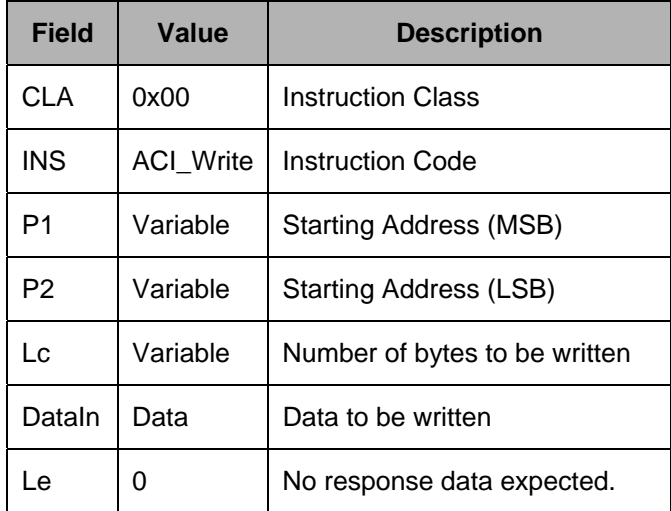

<span id="page-26-0"></span>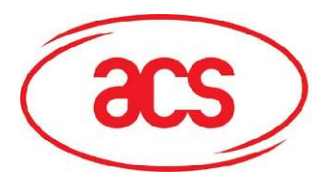

# **3.3.4.3. ACI\_WritePr**

It is used to write protected data to certain address.

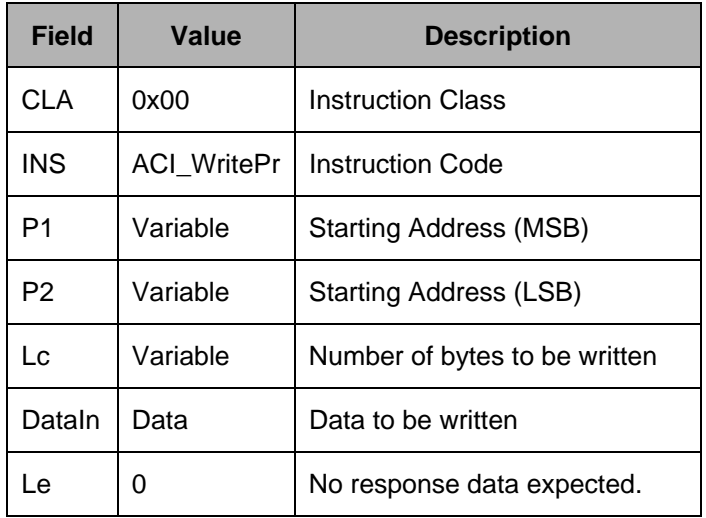

# **3.3.4.4. ACI\_Verify [SLE4442 Only]**

It is used to submit transport code to the card in order to enable the card personalization mode.

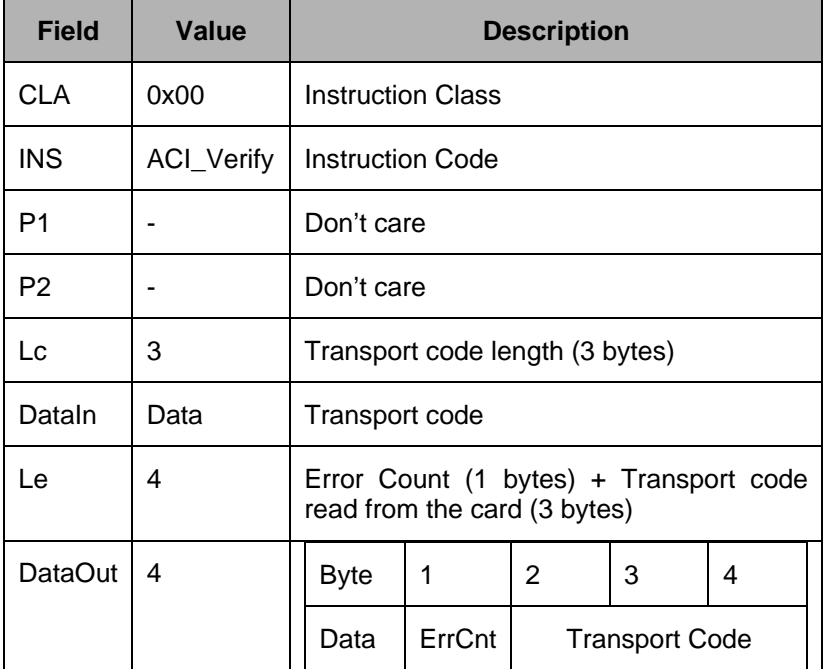

<span id="page-27-0"></span>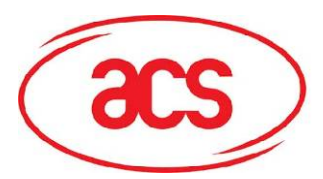

# **3.3.4.5. ACI\_ChangePIN [SLE4442 Only]**

It is used to change the PIN code stored in the card.

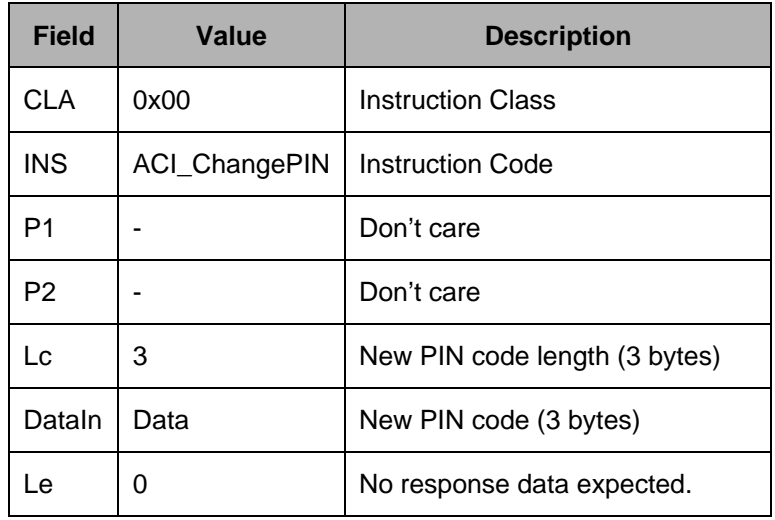

<span id="page-28-0"></span>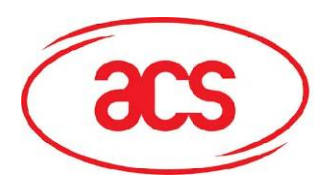

# **Appendix A: Table of error codes**

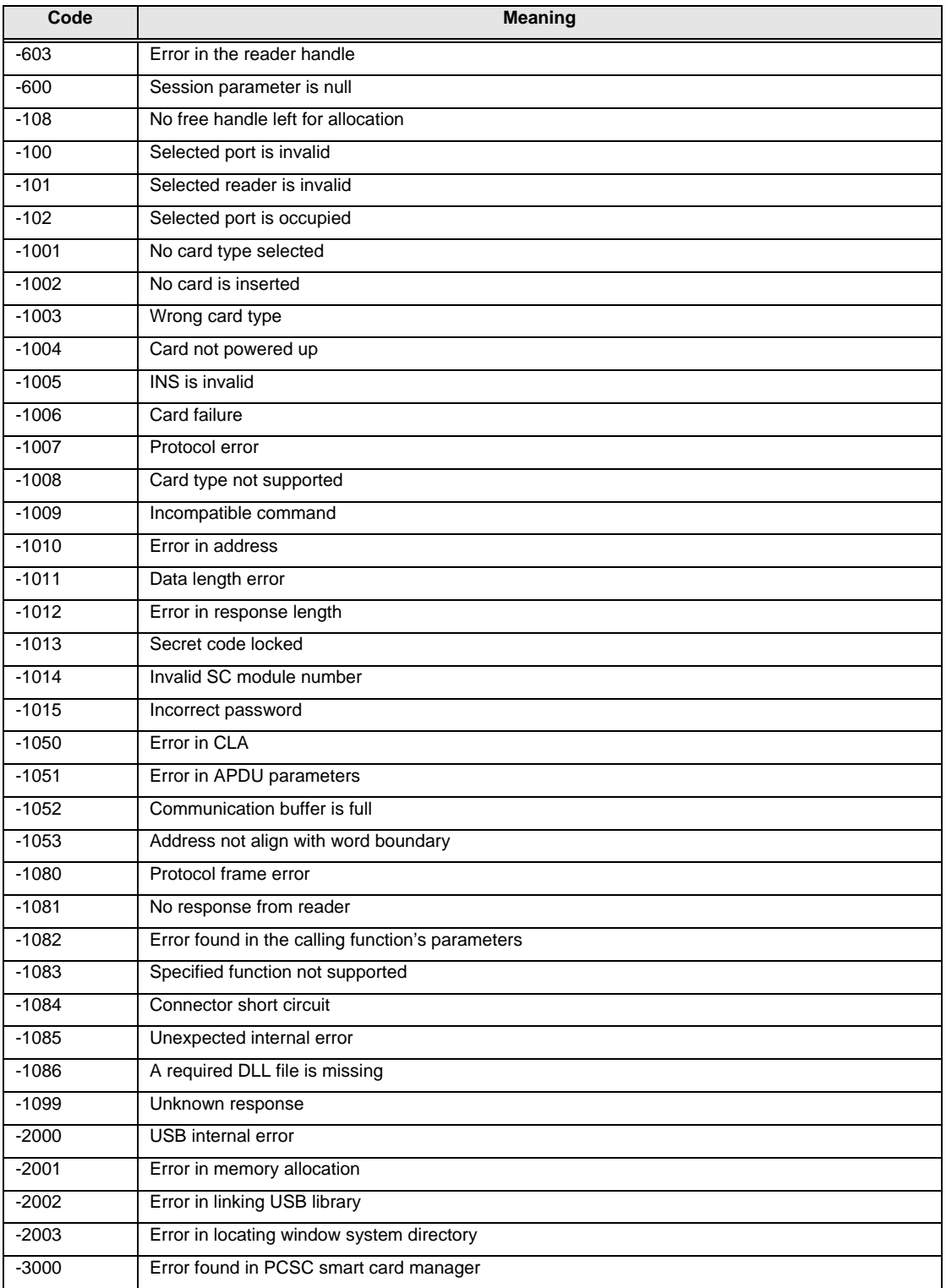